## مديرية تربية بغداد - الرصافة االولى التقديم االلكتروني لالمتحانات الخارجية

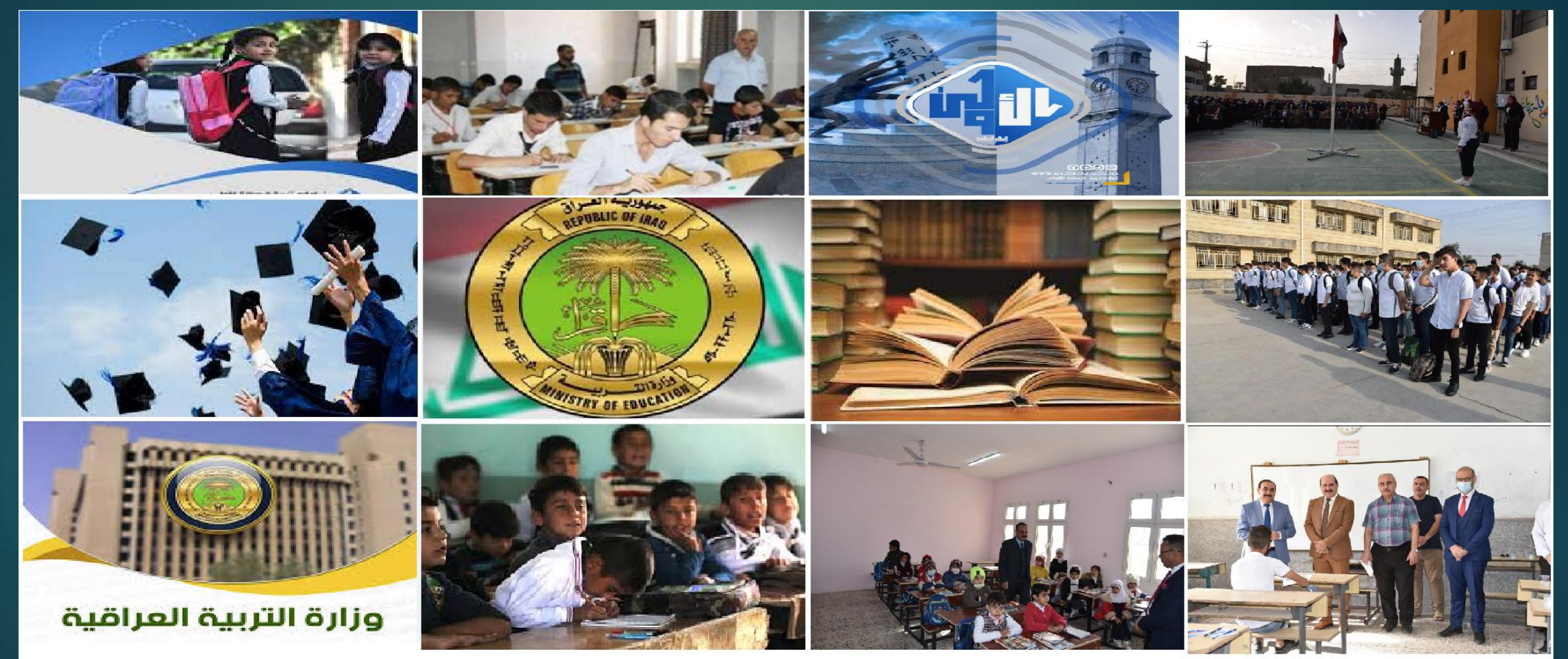

وزارة التربية العراقية – مديرية تربية بغداد الرصافة الاولى – قسم الامتحانات مستخدمة المتحانات الموال شارع فلسطين / قرب ساحة الموال

موظف قسم االمتحانات : حسام محمد خليل

## **تعليمات وخطوات التقديم االلكتروني لالمتحان الخارجي**

1) سحب استمارة واقع الحال من موقع وزارة التربية او من رابط التقديم الالكتروني الخاص بتربية الرصافة الاولى لغرض ملء بيانات اخر صف وصل له **الطالب من قبل ادارة المدرسة مع لصق صورة وختمها بختم المدرسة ويجب ملء كافة الحقول بدون ترك وكما ورد في صفحة القيد للطالب 2) على المتقدم الدخول الى رابط برنامج الحوكمة االلكترونية )com.iq-exams1.rasafa).**

- **3) الضغط على زر )اضافة مستخدم( وبعد الوصول الى واجهة المعلومات المطلوبة يقوم المتقدم بملء المعلومات بدقة كما ورد في المستمسكات الثبوتية ثم الضغط على زر )حفظ ومتابعة( النشاء حساب خاص بالطالب ثم طباعة صفحة معلومات الحساب التي تظهر بعد )الحفظ والمتابعة( لضمان عدم فقدانها ويمنع مشاركتها مع االخرين .**
- **4) تسجيل الدخول بالحساب ويكون اسم المستخدم هو رقم الهاتف المدخل في البيانات وكلمة المرور المعينة من قبل المتقدم ثم الضغط على زر )تقديم الطلب( ومن ثم اختيار المرحلة المراد التقديم عليها ثم تظهر واجهة المعلومات و على المتقدم تدقيق المعلومات وارفاق استمارة واقع الحال و المستمسكات المطلوبة ) البطاقة الموحدة او )جنسية + شهادة جنسية( ,بطاقة السكن )باسم الزوج للمتزوجة(, هوية اب الطالب ) هوية الزوج للمتزوجة(, صورة معامالت حديثة بخلفية بيضاء( ثم الضغط على زر )ارسال( تظهر الرساله )تم ارسال طلبكم بنجاح وهو قيد المراجعة - يرجى متابعة الحساب الستالم الرد( وعلى المتقدم بعدها االنتظار لحين تدقيق المعاملة االلكترونية من الموظف المختص والرد عليها بالموافقة او الرفض .**
- **5) في حال الموافقة يقوم المتقدم بطباعة طلب االشتراك وايصال دفع رسوم االشتراك الذي يظهر بعد الموافقة والتوجه الى المدرسة المخصصة الستالم رسوم االشتراك حسب القاطع )منطقة السكن( لغرض دفع الرسوم ثم تجهيز فايل يحتوي على )المستمسكات الثبوتية المذكورة سابقا مع نسختين من الهوية,**  صور عدد 8 خلفية بيضاع , استمارة واقع الحال <sub>،</sub>طلب الاشتراك و ايصال الدفع**) ومراجعة تربية الرصافة الاول***ى ا* **قسم الامتحانات / شعبة الخارجي لغرض اخذ البصمة وتدقيق الفايل .**
	- **6) مراجعة نفس المدرسة التي دفع بها المتقدم رسوم االشتراك لغرض تسليم الفايل بعد اخذ البصمة .**
	- **7) في حال اجتياز الطالب لالمتحان التمهيدي وكان مؤهل لالمتحان النهائي يتوجب عليه مراجعة تربية الرصافة االولى / قسم االمتحانات / شعبة الخارجي لغرض التزود بكتاب جلب الوثيقة الدراسيه باسرع وقت ممكن**

**مالحظة : يكون لون الفايل )السادس االدبي اصفر – السادس العلمي احمر – الثالث متوسط سمائي– السادس االبتدائي اخضر(** 

**خطوات التقديم االلكتروني**

## **مرحلة سحب وملء واقع الحال**

**1 سحب استمارة واقع الحال من موقع وزارة التربية او من رابط التقديم االلكتروني الخاص بتربية الرصافة االولى لغرض ملء بيانات اخر صف وصل له الطالب من قبل ادارة المدرسة مع لصق صورة وختمها بختم المدرسة ويجب ملء كافة الحقول بدون ترك وكما ورد في صفحة القيد للطالب**

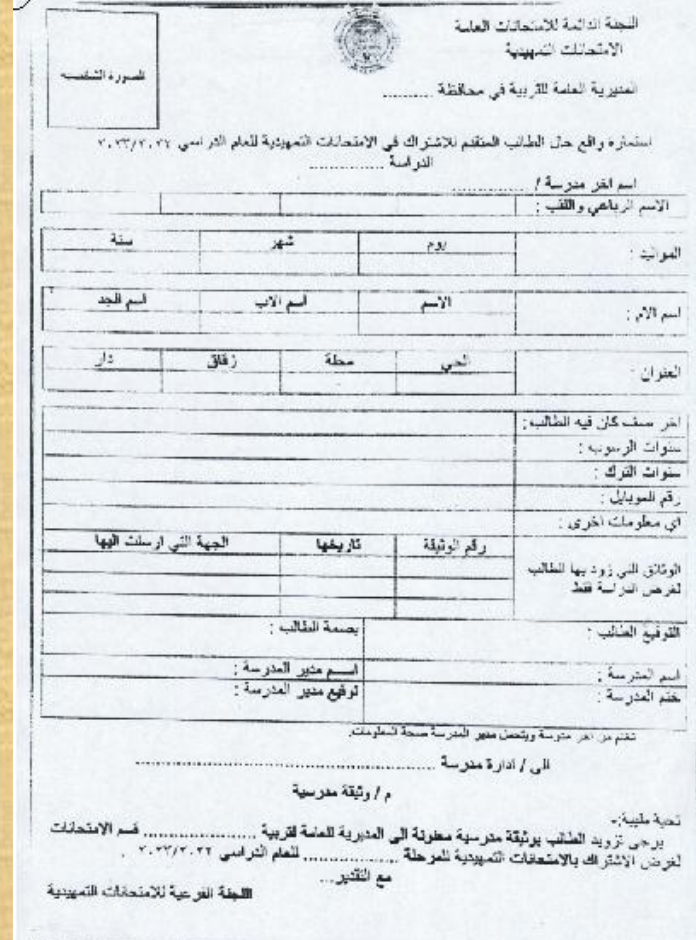

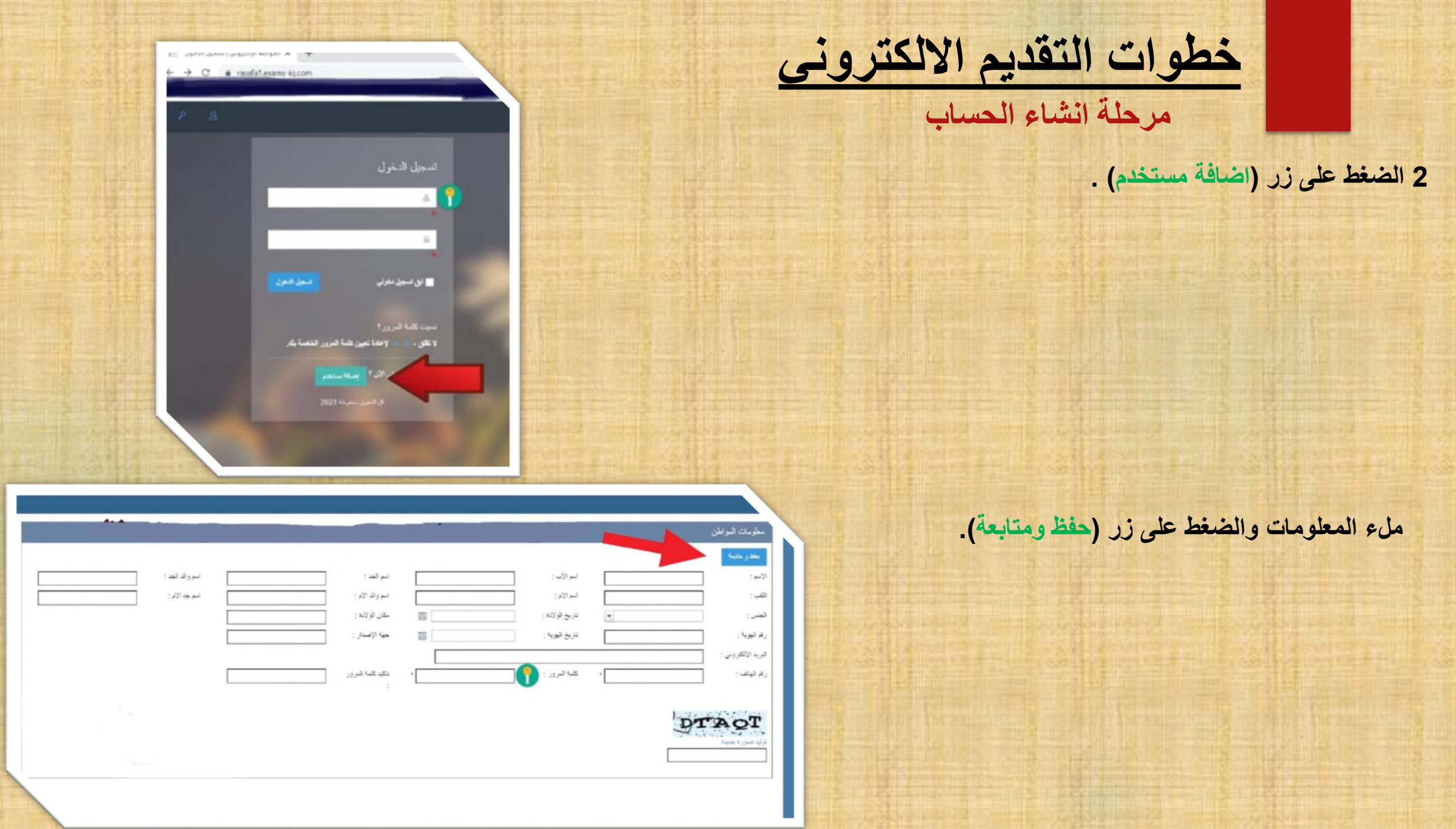

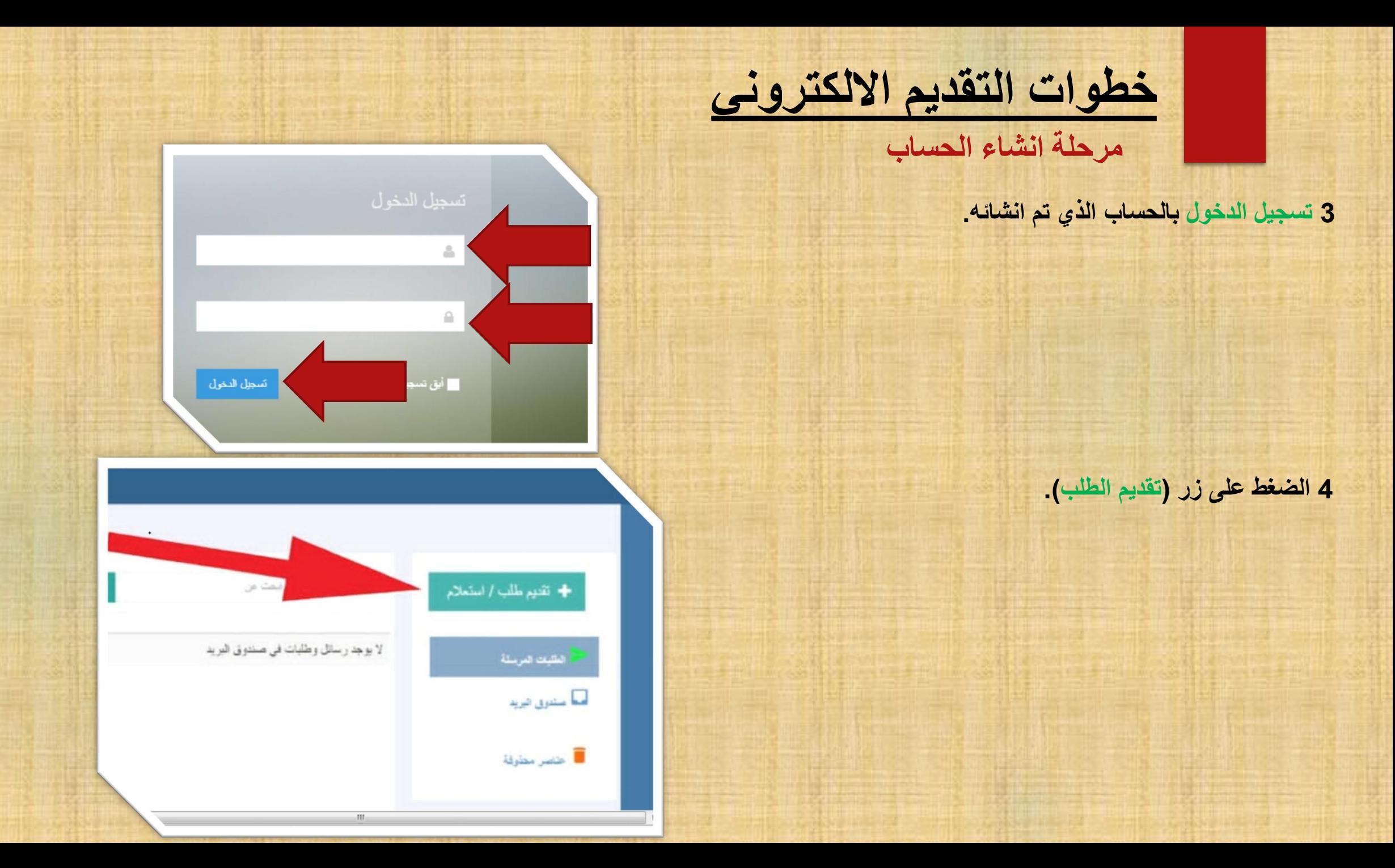

**خطوات التقديم االلكتروني**

**مرحلة انشاء الطلب**

**5 اختيار زر المرحلة المراد التقديم لها.**

**6 ملء المعلومات كما ورد في االوراق الثبوتية وارفاق المستمسكات المطلوبة واستمارة واقع الحال ثم الضغط على زر )الخطوة التالية( ومن ثم )ارسال( وعلى المتقدم االنتظار ومتابعة الحساب لحين تدقيق المعاملة من قبل الموظف المختص والرد عليها بالموافقة او الرفض .**

**مالحظة : مراعات ارفاق المستمسكات حسب الحقل المخصص وتكون بالوضع الصحيح قابل للقرائة وتكون الصورة واضحة وبالوضع الصحيح ايضا وبخالفه ترفض المعاملة** 

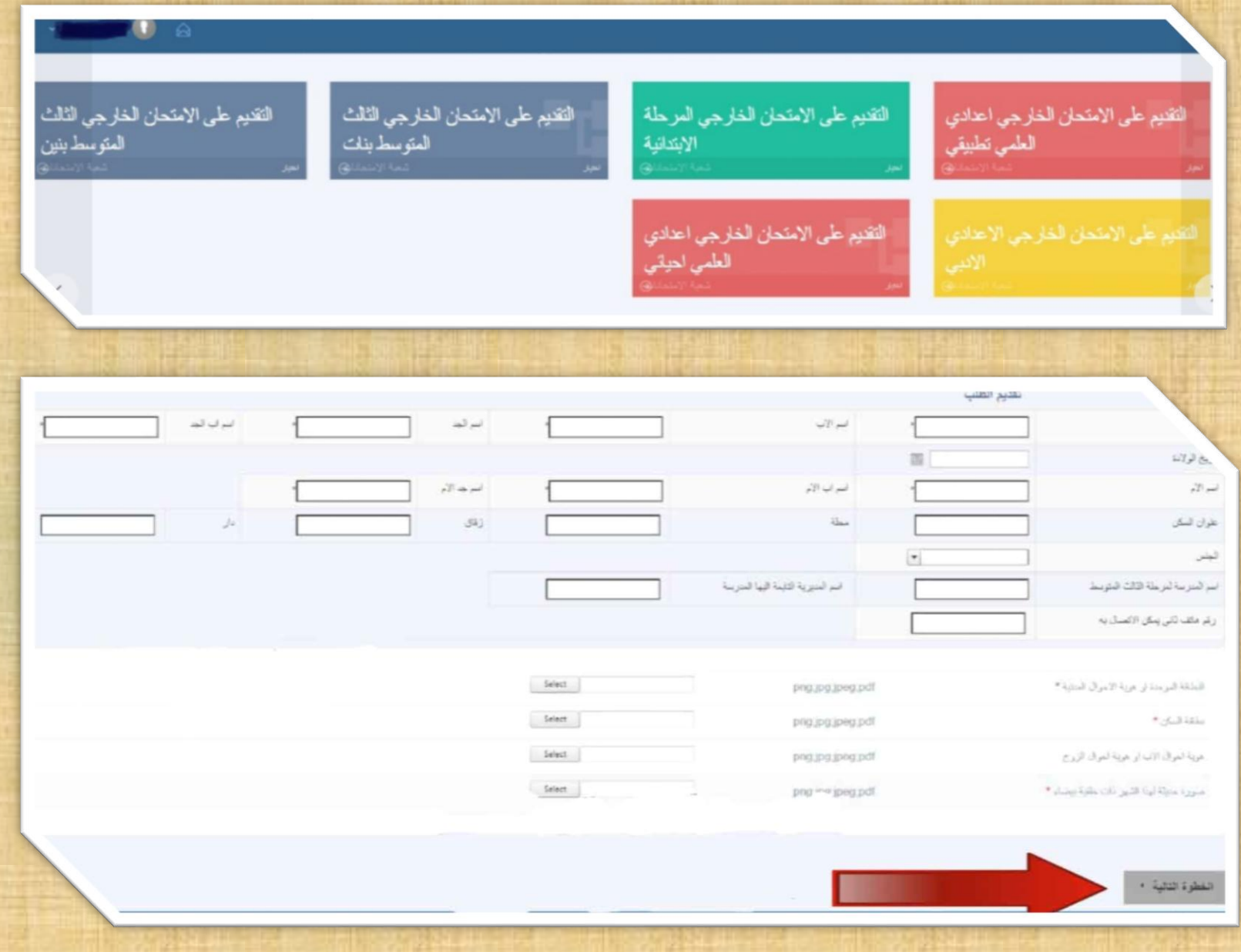

**خطوات التقديم االلكتروني**

## **طباعة طلب االشتراك و ايصال دفع الرسوم والبصمة وتسليم الفايل**

**7( في حال الموافقة يقوم المتقدم بطباعة طلب االشتراك وايصال دفع رسوم االشتراك الذي يظهر بعد الموافقة والتوجه الى المدرسة المخصصة الستالم رسوم االشتراك حسب القاطع )منطقة السكن( لغرض دفع الرسوم وختم ايصال الدفع بختم المدرسة ثم تجهيز فايل يحتوي على )المستمسكات الثبوتية , صور عدد 8 خلفية بيضاء , استمارة واقع الحال ,طلب االشتراك و ايصال الدفع( ومراجعة تربية الرصافة االولى / قسم االمتحانات / شعبة الخارجي لغرض اخذ البصمة وتدقيق الفايل .**

**8( مراجعة نفس المدرسة التي دفع بها المتقدم رسوم االشتراك لغرض تسليم الفايل بعد اخذ البصمة وبذلك يكون الطالب قد اكمل التقديم لالشترك في االمتحان التمهيدي الخارجي للعام الدراسي 2023/2022 .**

**9( في حال اجتياز الطالب لالمتحان التمهيدي وكان مؤهل لالمتحان النهائي يتوجب عليه مراجعة تربية الرصافة االولى / قسم االمتحانات / شعبة الخارجي لغرض التزود بكتاب جلب الوثيقة الدراسيه باسرع وقت ممكن**